## **190424a\_weldment\_profiles.docx**

Die Ordner mit den Schweißprofielen liegen bei uns hier:

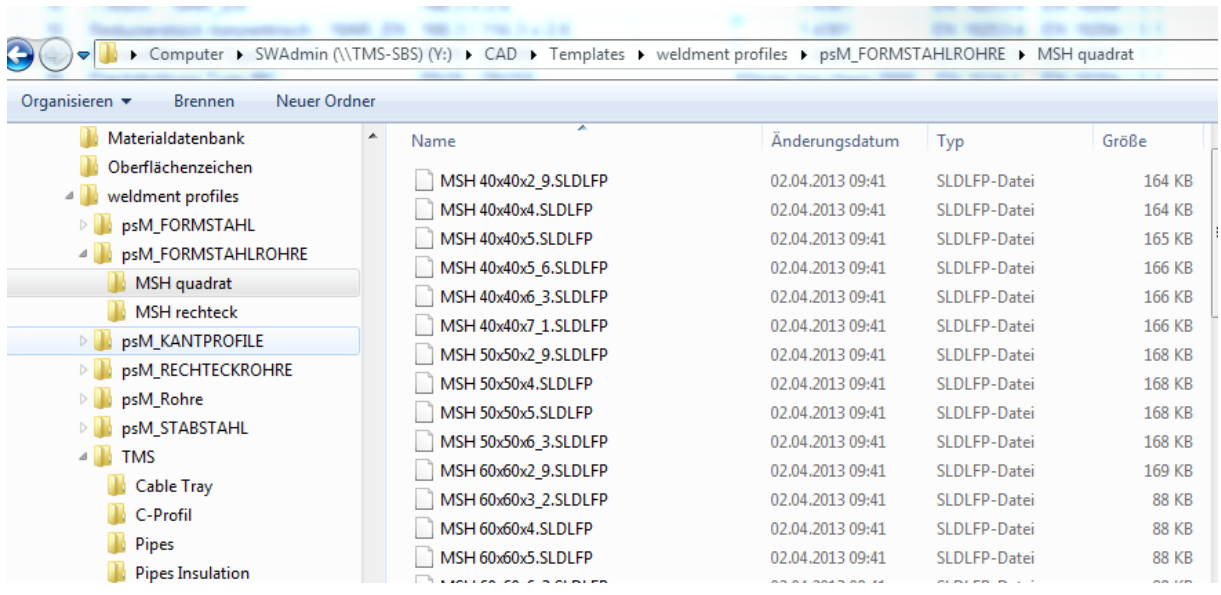

In den Einstellungen von Solidworks, habe ich den Pfad bis "weldment profiles" eingestellt:

ACHTUNG: du brauchst einen Ordner für Norm und darunter erst den Ordner für Type! (ich befürchte, dass du einfach eine Ebene zu weit oben bist mit deinen Profilen

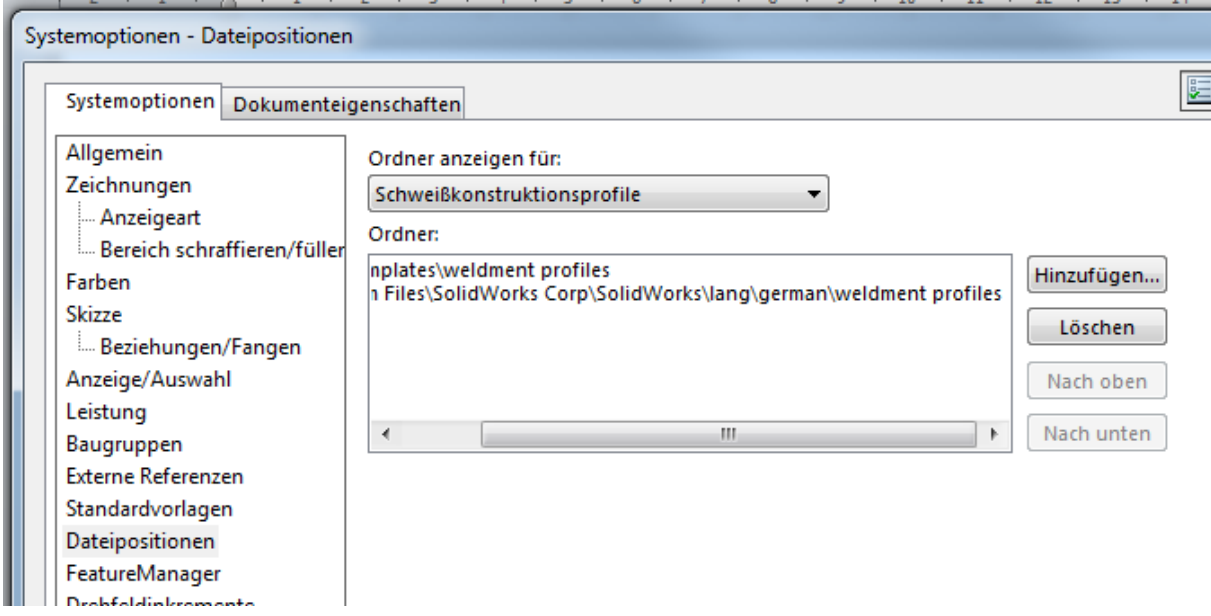

Nur dann, kannst du hier überall etwas auswählen.

## **190424a\_weldment\_profiles.docx**

Ändern vorhandener Profile:

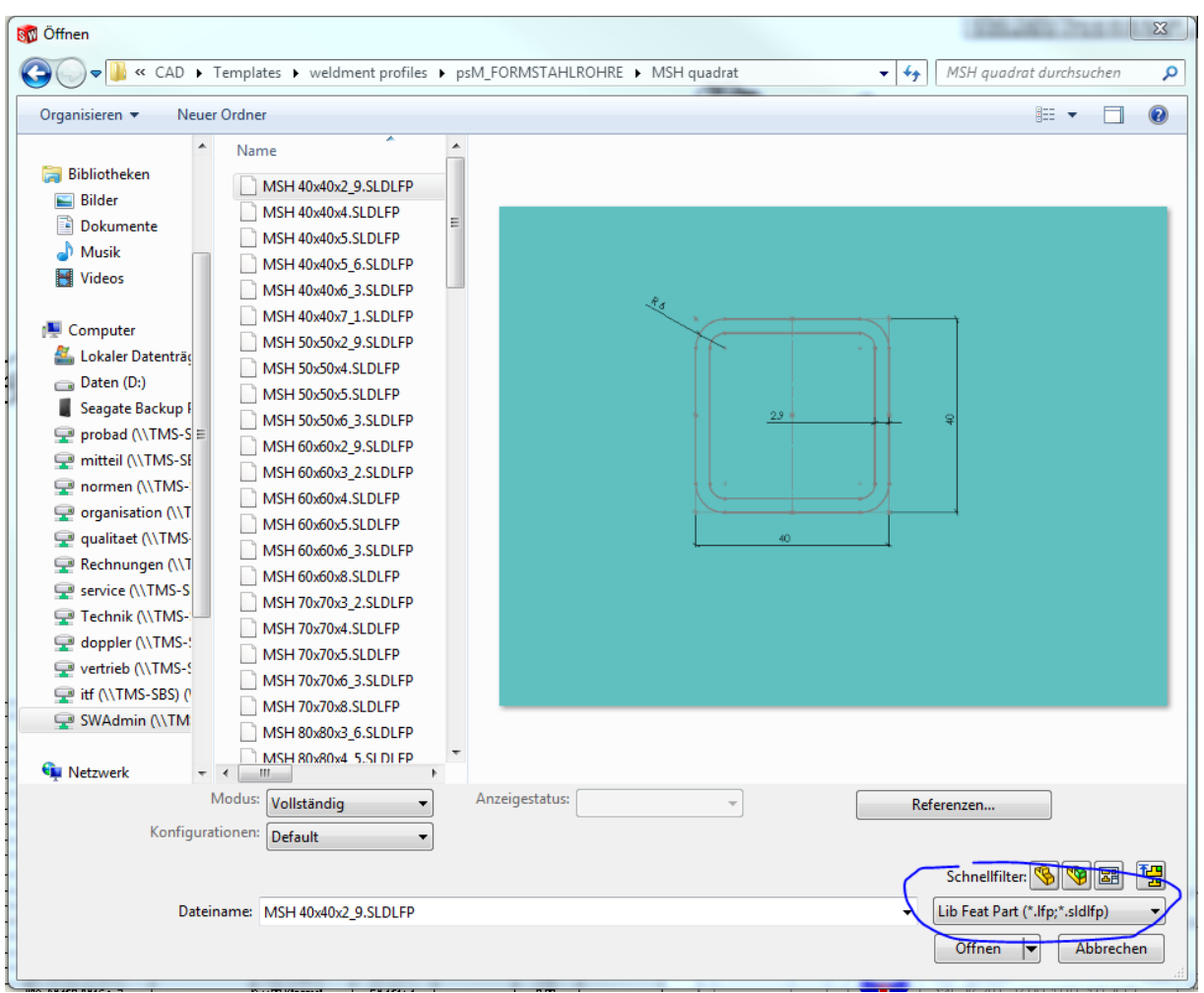

Entweder öffnen als Lib Feat Part,

oder im Dateiexplorer kopieren, umbenennen und dann öffnen

die Skizze ist schon als Lib Feat gekennzeichnet, muss nicht mehr extra gekennzeichnet werden.

Also öffnen und die Skizze anpassen, danach nur mehr speichern.